MOD. AP.03-0 Richiesta di offerta Allegato alla I.O.AP.03-1 "Gestione degli Affidamenti Diretti"

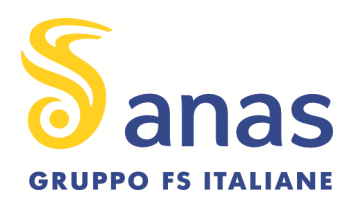

## **ANAS S.p.A. STRUTTURA TERRITORIALE ABRUZZO E MOLISE RICHIESTA D'OFFERTA AD026-23**

OGGETTO: AD026-23 Richiesta di offerta per l'affidamento, ai sensi dell'art. 1, comma 2, lett. a), della L.120/2020, dei "Lavori di manutenzione ordinaria triennio 2022-2024 delle case cantoniere, della sede compartimentale, dei depositi e di tutti gli immobili di pertinenza delle strade statali gestite dal compartimento ANAS del Molise" - Progetto esecutivo n. n. 2206 del 09/05/2022

Responsabile del Procedimento: Ing. Sergio Cicero

ANAS ha necessità di individuare l'Operatore Economico a cui affidare l'esecuzione dei lavori in oggetto, come meglio dettagliato negli elaborati tecnici allegati alla presente, che comprende in sintesi:

Lavori di manutenzione ordinaria triennio 2022-2024 delle case cantoniere, della sede compartimentale, dei depositi e di tutti gli immobili di pertinenza delle strade statali gestite dal compartimento ANAS del Molise.

Importo massimo disponibile per l'affidamento: € 54.342,59 (diconsi euro cinquantaquattromilatrecentoquarantadue/59) oltre IVA, di cui € 2.524,08 per oneri di sicurezza.

Modalità di contabilizzazione e di pagamento: rate di acconto ogni qualvolta il credito liquido, al netto di ogni ritenuta, raggiunga la somma di € 20.000,00.

### A) Modalità di presentazione dell'offerta

L'offerente dovrà presentare la propria migliore offerta entro e non oltre le ore 12:00 del 05/05/2023, esclusivamente tramite Portale Acquisti secondo le modalità indicate in Allegato 2 al presente avviso ed accedendo alla specifica Richiesta di Informazioni online, disponibile per la presente procedura.

Possono presentare istanza: tutti i soggetti di cui all'art. 45 del D.Lgs. n. 50/2016 e s.m.i., nel rispetto delle prescrizioni poste dagli artt. 47 e 48 del D.Lgs. n.50/2016 e s.m.i.

Requisiti di ordine generale:

Gli operatori economici interessati non devono trovarsi in nessuna delle cause di esclusione di cui:

- ◆ all'art. 80 del D.Lgs. n.50/2016 e s.m.i.;
- all'art. 53 comma 16-*ter* del D.Lgs. n.165/2001

#### **Struttura Territoriale Abruzzo e Molise**

**Area Gestione Rete Molise**  Via M. Romano snc - 86100 Campobasso T [+39] 0874 4301 - F [+39] 0874 430420 - 421 Pec anas.molise@postacert.stradeanas.it - www.stradeanas.it

**Anas S.p.A. - Gruppo Ferrovie dello Stato Italiane** 

**Società con socio unico soggetta all'attività di direzione e coordinamento di Rete Ferroviaria Italiana S.p.A. e concessionaria ai sensi del D.L. 138/2002 (convertito con L. 178/2002)**  Sede Legale: Via Monzambano, 10 - 00185 Roma T [+39] 06 44461 - F [+39] 06 4456224 Pec anas@postacert.stradeanas.it Cap. Soc. Euro 2.269.892.000,00 Iscr. R.E.A. 1024951 P.IVA 02133681003 C.F. 80208450587

Informazione pubblica – Public information

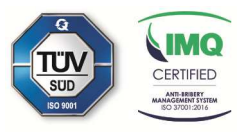

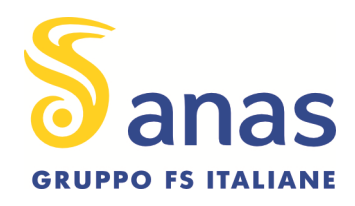

né in altre cause di esclusione dalla contrattazione, dalla partecipazione a gare di appalto o dalla stipula dei contratti con la Pubblica Amministrazione.

Requisiti di ordine speciale:

- OG 1 importo: € 54.342,59 Classifica I
- ovvero, in mancanza
- Lavori analoghi eseguiti nell'ultimo biennio con fatturato minimo di € 100.000,00.

Nella sezione "BUSTA DI QUALIFICA" della Richiesta di Informazione (RDI) presente sul Portale Acquisti ANAS, il Concorrente dovrà allegare quanto di seguito indicato, mediante singoli file firmati digitalmente:

- DGUE debitamente compilato in ogni sua parte;
- Copia scansionata dell'Attestazione di qualificazione in corso di validità, adeguata per categoria e classifica ai valori del presente affidamento, rilasciata da una S.O.A. appositamente autorizzata, per l'attività di costruzione

owero dichiarazione del possesso dei seguenti requisiti:

- importo dei lavori analoghi eseguiti direttamente nell'ultimo biennio antecedente la data di pubblicazione del presente avviso con fatturato specifico non inferiore all'importo di € 100.000,00;

Nella sezione "BUSTA ECONOMICA" della Richiesta di Informazione (RDI) presente sul Portale Acquisti ANAS, il Concorrente dovrà inserire l'offerta relativa al prezzo:

- indicando la propria proposta economica predisposta secondo il modello di cui allo schema in Allegato 2.

In particolare, la proposta economica dovrà contenere i seguenti elementi:

- Prezzo complessivo offerto per i lavori, al netto di IVA e/o di altre imposte e contributi di Legge, espresso in Euro, con massimo di n. 2 (due) cifre decimali.

Sono inammissibili le offerte economiche che superino l'importo massimo disponibile per l'affidamento.

L'offerta economica, a pena di esclusione, è sottoscritta digitalmente dal legale rappresentante o soggetto munito di idonei poteri.

### B) Modalità di aggiudicazione

L'appalto è aggiudicato secondo il criterio del minor prezzo, ai sensi degli artt. 36, comma 9 bis, e 95, comma 4, lett. b), del D.Lgs. n. 50/2016 e s.m.i..

ANAS si riserva, a suo insindacabile giudizio, l'aggiudicazione, la non aggiudicazione o la ripetizione della richiesta di offerta.

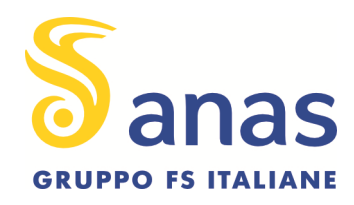

ANAS si riserva, comunque, la facoltà di non procedere alla formalizzazione del contratto e/o all'invio dell'ordine per proprie sopraggiunte motivazioni, senza che gli Operatori Economici abbiano diritto a compensi, indennità di sorta o rimborsi di spesa.

# C) AGGIUDICAZIONE DELL'APPALTO E STIPULA DEL CONTRATTO

A seguito delle operazioni di cui sopra, ANAS richiederà al miglior offerente la documentazione necessaria per l'aggiudicazione e la successiva stipula del contratto, ai sensi di Legge.

# D) PUBBLICAZIONE AVVISO

Il presente avviso è pubblicato sul profilo del committente, agli indirizzi (URL):

- http://www.stradeanas.it, sezione Fornitori / Bandi di gara;
- https://acquisti.stradeanas.it, sezione Bandi & Avvisi / Gare telematiche ad evidenza pubblica in corso.
- Ance-Acem Molise;
- Camera di Commercio del Molise;
- Province di Campobasso Ed Isernia

# ALLEGATI

- − All. 1 Istruzioni Operative
- − All. 2 Schema di offerta economica
- − All. 3 Elaborati progettuali

Il Responsabile Area Amministrativa Gestionale signed Alessandro Palombi 5 44 CEST

Visto: Il Responsabile Struttura Territoriale Abruzzo e Molise

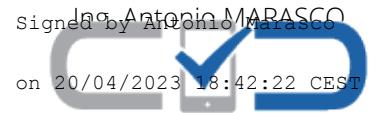

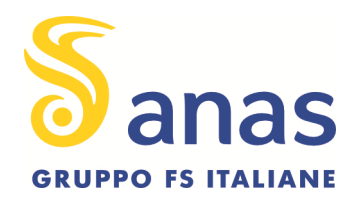

### PROCEDURA TELEMATICA

#### ISTRUZIONI PER LA REGISTRAZIONE AL PORTALE ACQUISTI ANAS

### UTILIZZO DELLA FIRMA DIGITALE

#### 1. PROCEDURA DI REGISTRAZIONE

Per perfezionare la registrazione al Portale Acquisti di ANAS (di seguito anche solo "Portale"), è necessario:

- accedere al sito https://acquisti.stradeanas.it
- Cliccare su "Registrazione" e compilare i questionari online.

• Scaricare il Contratto di Registrazione e trasmetterlo a mezzo fax, debitamente compilato e firmato, al n. +39 02 266002242. In alternativa trasmettere a mezzo mail, il contratto debitamente compilato e sottoscritto digitalmente, all'indirizzo moc.anas@bravosolution.com.

Si precisa che l'invio via fax o via mail di questo documento è condizione indispensabile per l'attivazione della password di accesso al portale ricevuta in fase di registrazione. Si precisa inoltre che il suddetto numero di fax potrà essere utilizzato esclusivamente per la trasmissione del contratto di registrazione. Pertanto, non si terrà in considerazione eventuale altra documentazione inviata.

In caso di R.T.I./Consorzi di Imprese/G.E.I.E. la registrazione al Portale Acquisti ANAS, l'inserimento e la trasmissione telematica della documentazione richiesta, dovrà essere effettuato dal Consorzio, nel

caso di Consorzi o dall'Impresa mandataria, nel caso di R.T.I. /G.E.I.E.

La registrazione dovrà avvenire entro il termine di presentazione della Manifestazione di Interesse indicato all'art. 7 dell'Avviso di Indagine di Mercato. Oltre tale data la registrazione non potrà essere garantita. Si precisa che la registrazione è condizione necessaria per la partecipazione alla procedura ed è a titolo gratuito. È necessario che i concorrenti siano in possesso di una dotazione informatica

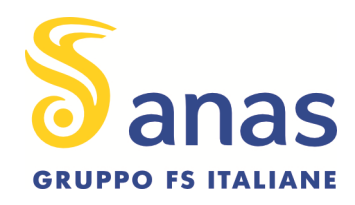

minima, indicata nella sezione del Portale denominata "Verifica la configurazione HW e SW", accessibile dalla home page del Portale all'indirizzo https://acquisti.stradeanas.it.

### 2. FIRMA DIGITALE

Al fine di garantire l'autenticità e l'integrità di tutti i documenti richiesti, nonché di perfezionare l'Offerta online, il legale rappresentante dell'azienda concorrente dovrà dotarsi preventivamente di un certificato di firma digitale, in corso di validità, rilasciato da un organismo incluso nell'elenco pubblico dei certificatori tenuto dall'AgID - ex DigitPA (previsto dall'art. 29, comma 1 del D.Lgs. 82/05) generato mediante un dispositivo per la creazione di una firma sicura, ai sensi di quanto previsto dall'art 38 comma 2 del D.P.R. 445/00 e dall'art. 65 del D.Lgs. 82/05 e s.m.i. e dal D.P.C.M. 30 marzo 2009 (G.U. 6/6/2009 n. 129).

Sono ammessi certificati di firma digitale rilasciati da:

• Certificatori operanti in base ad una licenza o autorizzazione rilasciata da uno Stato membro dell'Unione Europea e in possesso dei requisiti previsti dalla Direttiva 1999/93/CE del Parlamento Europeo e del Consiglio "relativa ad un quadro comunitario per le firme elettroniche".

• Certificatori stabiliti in uno Stato non facente parte dell'Unione Europea quando ricorre una delle condizioni indicate al comma 4 dell'art. 21 del D.Lgs. n. 82/2005.

Tale certificato di firma digitale dovrà essere utilizzato per sottoscrivere tutta la documentazione richiesta nella documentazione di gara.

Si precisa che i soli formati di firme digitali accettati sono CADES e PADES.

Non è consentito firmare digitalmente una cartella compressa (es. .zip) contenente una o più documenti privi di firma digitale (laddove richiesta).

3. PRESENTAZIONE DELLA DOMANDA DI PARTECIPAZIONE ONLINE

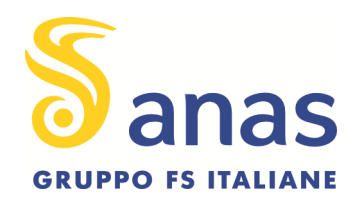

Al completamento delle operazioni di registrazione le imprese dovranno:

1. accedere al Portale (previa attivazione di apposita username, inserita in fase di registrazione, e password, ricevuta tramite comunicazione e-mail di sistema e modificabile in fase di accesso), nella sezione "Richieste di Informazioni", e poi cliccare su "Richieste di Informazioni per tutti";

2. accedere alla procedura telematica;

3. selezionare il tasto "Sono interessato a Partecipare";

4. (Solo al primo accesso) cliccare su "Mia Risposta";

5. (Solo al primo accesso) cliccare sul link "Rispondi" per avviare il processo di risposta.

Ultimate tali operazioni le imprese potranno, porre chiarimenti, ricevere le risposte e, in esito alla positiva selezione delle manifestazioni di interesse e al ricevimento dell'invito (Rdo) potranno scaricare eventuale ulteriore documentazione a base di gara e presentare la propria offerta telematica.

Dopo avere eseguito tali operazioni, il concorrente potrà visualizzare gli eventi online per i quali ha espresso interesse a partecipare, all'interno dell'area "Elenco Richieste di Informazioni".

All'interno dell'area "RISPOSTA DI QUALIFICA" il concorrente dovrà cliccare su "Modifica Risposta" e allegare i documenti richiesti, sottoscritti con firma digitale. Al termine dell'inserimento della documentazione richiesta, il concorrente dovrà cliccare su "Salva ed Esci" per salvare quanto inserito e tornare alla propria pagina riepilogativa dell'offerta.

Per ciascun documento sottoscritto digitalmente il certificato di firma digitale dovrà essere valido alla data di inserimento del documento stesso a Portale. Una volta espletate tali attività il concorrente, per trasmettere la propria domanda di partecipazione telematica, dovrà:

1. cliccare su "Invia risposta";

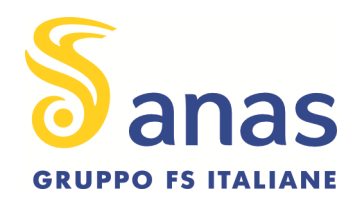

## 2. cliccare su "OK" per confermare la trasmissione.

Il Concorrente potrà modificare i dati precedentemente trasmessi entro e non oltre la data e l'ora di

scadenza della presentazione dell'offerta. Il sistema non accetta offerta oltre tale termine.

I concorrenti potranno contattare il numero 02-266002642 e richiedere l'assistenza dell'operatore

dedicato ANAS per informazioni e supporto nell'utilizzo del Portale.